# Amazon Route 53 Application Recovery Controller **Routing Control API Reference Guide API Version 2019-12-02**

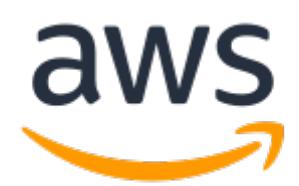

### **Amazon Route 53 Application Recovery Controller: Routing Control API Reference Guide**

Copyright © 2023 Amazon Web Services, Inc. and/or its affiliates. All rights reserved.

Amazon's trademarks and trade dress may not be used in connection with any product or service that is not Amazon's, in any manner that is likely to cause confusion among customers, or in any manner that disparages or discredits Amazon. All other trademarks not owned by Amazon are the property of their respective owners, who may or may not be affiliated with, connected to, or sponsored by Amazon.

## **Table of Contents**

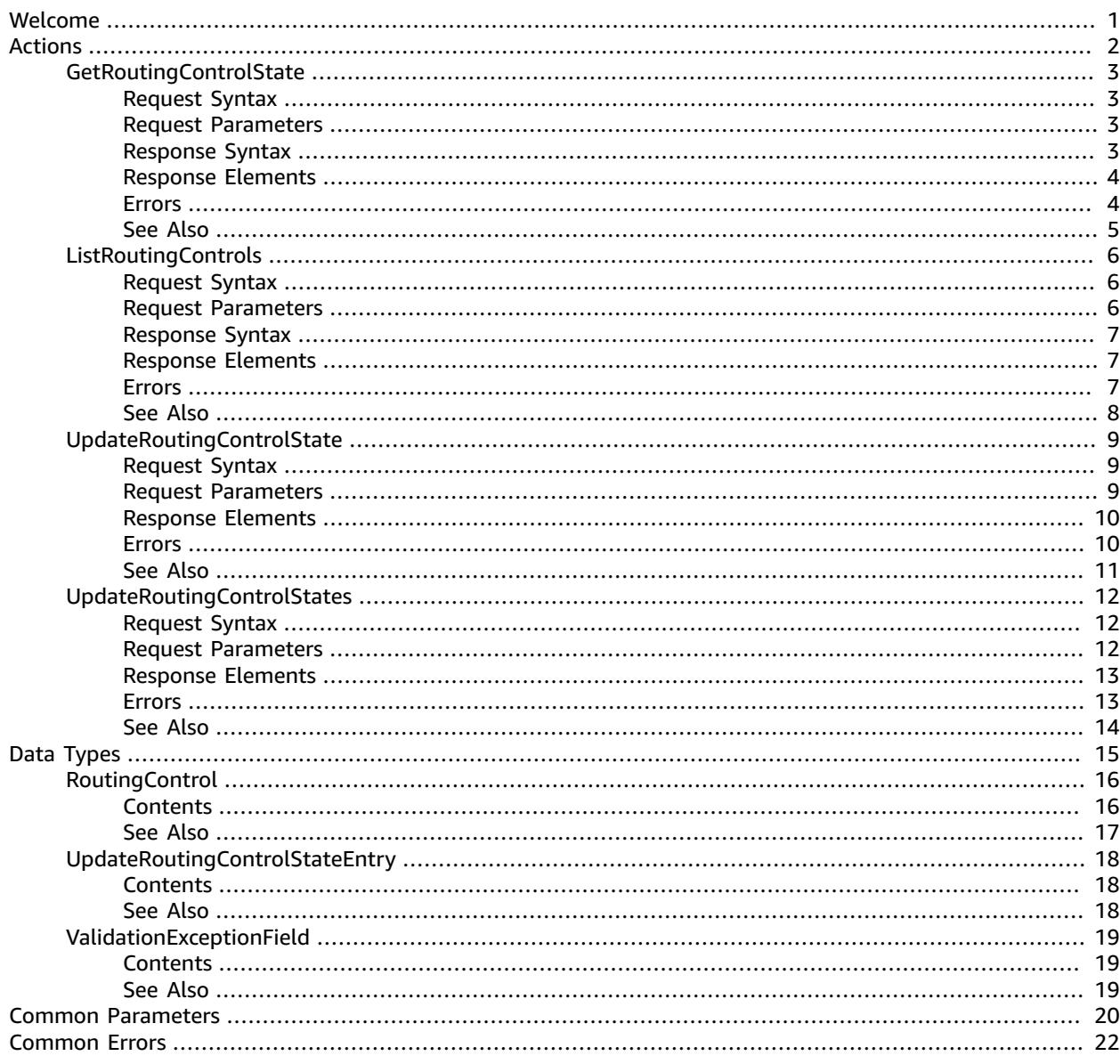

# <span id="page-3-0"></span>Welcome

Welcome to the Routing Control (Recovery Cluster) API Reference Guide for Amazon Route 53 Application Recovery Controller.

With Route 53 ARC, you can use routing control with extreme reliability to recover applications by rerouting traffic across Availability Zones or AWS Regions. Routing controls are simple on/off switches hosted on a highly available cluster in Route 53 ARC. A cluster provides a set of five redundant Regional endpoints against which you can run API calls to get or update the state of routing controls. To implement failover, you set one routing control On and another one Off, to reroute traffic from one Availability Zone or AWS Region to another.

Be aware that you must specify a Regional endpoint for a cluster when you work with API cluster operations *to get or update routing control states in Route 53 ARC.* In addition, you must specify the US West (Oregon) Region for Route 53 ARC API calls. For example, use the parameter --region us-west-2 with AWS CLI commands. For more information, see Get and update [routing](https://docs.aws.amazon.com/r53recovery/latest/dg/routing-control.update.api.html) control states using the API in the Amazon Route 53 Application Recovery Controller Developer Guide.

This API guide includes information about the API operations for how to get and update routing control states in Route 53 ARC. To work with routing control in Route 53 ARC, you must first create the required components (clusters, control panels, and routing controls) using the recovery cluster configuration API.

For more information about working with routing control in Route 53 ARC, see the following:

- Create clusters, control panels, and routing controls by using API operations. For more information, see the Recovery Control [Configuration](https://docs.aws.amazon.com/recovery-cluster/latest/api/) API Reference Guide for Amazon Route 53 Application Recovery [Controller](https://docs.aws.amazon.com/recovery-cluster/latest/api/).
- Learn about the components in recovery control, including clusters, routing controls, and control panels, and how to work with Route 53 ARC in the AWS console. For more information, see [Recovery](https://docs.aws.amazon.com/r53recovery/latest/dg/introduction-components.html#introduction-components-routing) control [components](https://docs.aws.amazon.com/r53recovery/latest/dg/introduction-components.html#introduction-components-routing) in the Amazon Route 53 Application Recovery Controller Developer Guide.
- Route 53 ARC also provides readiness checks that continually audit resources to help make sure that your applications are scaled and ready to handle failover traffic. For more information about the related API operations, see the Recovery Readiness API [Reference](https://docs.aws.amazon.com/recovery-readiness/latest/api/) Guide for Amazon Route 53 [Application](https://docs.aws.amazon.com/recovery-readiness/latest/api/) Recovery Controller.
- For more information about creating resilient applications and preparing for recovery readiness with Route 53 ARC, see the Amazon Route 53 [Application](https://docs.aws.amazon.com/r53recovery/latest/dg/) Recovery Controller Developer Guide.

This document was last published on March 20, 2023.

# <span id="page-4-0"></span>Actions

The following actions are supported:

- [GetRoutingControlState \(p. 3\)](#page-5-0)
- [ListRoutingControls \(p. 6\)](#page-8-0)
- [UpdateRoutingControlState \(p. 9\)](#page-11-0)
- [UpdateRoutingControlStates \(p. 12\)](#page-14-0)

## <span id="page-5-0"></span>GetRoutingControlState

Get the state for a routing control. A routing control is a simple on/off switch that you can use to route traffic to cells. When a routing control state is On, traffic flows to a cell. When the state is Off, traffic does not flow.

Before you can create a routing control, you must first create a cluster, and then host the control in a control panel on the cluster. For more information, see Create routing control [structures](https://docs.aws.amazon.com/r53recovery/latest/dg/routing-control.create.html) in the Amazon Route 53 Application Recovery Controller Developer Guide. You access one of the endpoints for the cluster to get or update the routing control state to redirect traffic for your application.

*You must specify Regional endpoints when you work with API cluster operations to get or update routing control states in Route 53 ARC.*

To see a code example for getting a routing control state, including accessing Regional cluster endpoints in sequence, see [API examples](https://docs.aws.amazon.com/r53recovery/latest/dg/service_code_examples_actions.html) in the Amazon Route 53 Application Recovery Controller Developer Guide.

Learn more about working with routing controls in the following topics in the Amazon Route 53 Application Recovery Controller Developer Guide:

- Viewing and [updating](https://docs.aws.amazon.com/r53recovery/latest/dg/routing-control.update.html) routing control states
- [Working](https://docs.aws.amazon.com/r53recovery/latest/dg/routing-control.html) with routing controls in Route 53 ARC

## <span id="page-5-1"></span>Request Syntax

{ ["RoutingControlArn"](#page-5-4): "*string*" }

### <span id="page-5-2"></span>Request Parameters

For information about the parameters that are common to all actions, see [Common](#page-22-0) [Parameters \(p. 20\)](#page-22-0).

The request accepts the following data in JSON format.

<span id="page-5-4"></span>**[RoutingControlArn \(p. 3\)](#page-5-1)**

The Amazon Resource Name (ARN) for the routing control that you want to get the state for.

Type: String

Length Constraints: Minimum length of 1. Maximum length of 255.

Pattern: ^[A-Za-z0-9:.\/\_-]\*\$

Required: Yes

{

## <span id="page-5-3"></span>Response Syntax

 ["RoutingControlArn"](#page-6-2): "*string*", ["RoutingControlName"](#page-6-3): "*string*", ["RoutingControlState](#page-6-4)": "*string*"

#### }

## <span id="page-6-0"></span>Response Elements

If the action is successful, the service sends back an HTTP 200 response.

The following data is returned in JSON format by the service.

#### <span id="page-6-2"></span>**[RoutingControlArn \(p. 3\)](#page-5-3)**

The Amazon Resource Name (ARN) of the response.

Type: String

Length Constraints: Minimum length of 1. Maximum length of 255.

Pattern: ^[A-Za-z0-9:.\/\_-]\*\$

<span id="page-6-3"></span>**[RoutingControlName \(p. 3\)](#page-5-3)**

The routing control name.

Type: String

Length Constraints: Minimum length of 1. Maximum length of 64.

Pattern: ^\S+\$

#### <span id="page-6-4"></span>**[RoutingControlState \(p. 3\)](#page-5-3)**

The state of the routing control.

Type: String

Valid Values: On | Off

### <span id="page-6-1"></span>Errors

For information about the errors that are common to all actions, see [Common](#page-24-0) Error[s \(p. 22\).](#page-24-0)

#### **AccessDeniedException**

You don't have sufficient permissions to perform this action.

HTTP Status Code: 400

#### **EndpointTemporarilyUnavailableException**

The cluster endpoint isn't available. Try another cluster endpoint.

HTTP Status Code: 400

#### **InternalServerException**

There was an unexpected error during processing of the request.

HTTP Status Code: 500

#### **ResourceNotFoundException**

The request references a routing control or control panel that was not found.

HTTP Status Code: 400

#### **ThrottlingException**

The request was denied because of request throttling.

HTTP Status Code: 400

#### **ValidationException**

There was a validation error on the request.

HTTP Status Code: 400

### <span id="page-7-0"></span>See Also

- AWS [Command](https://docs.aws.amazon.com/goto/aws-cli/route53-recovery-cluster-2019-12-02/GetRoutingControlState) Line Interface
- [AWS](https://docs.aws.amazon.com/goto/DotNetSDKV3/route53-recovery-cluster-2019-12-02/GetRoutingControlState) SDK for .NET
- [AWS](https://docs.aws.amazon.com/goto/SdkForCpp/route53-recovery-cluster-2019-12-02/GetRoutingControlState) SDK for C++
- [AWS](https://docs.aws.amazon.com/goto/SdkForGoV1/route53-recovery-cluster-2019-12-02/GetRoutingControlState) SDK for Go
- [AWS](https://docs.aws.amazon.com/goto/SdkForJavaV2/route53-recovery-cluster-2019-12-02/GetRoutingControlState) SDK for Java V2
- AWS SDK for [JavaScript](https://docs.aws.amazon.com/goto/AWSJavaScriptSDK/route53-recovery-cluster-2019-12-02/GetRoutingControlState)
- [AWS](https://docs.aws.amazon.com/goto/SdkForPHPV3/route53-recovery-cluster-2019-12-02/GetRoutingControlState) SDK for PHP V3
- AWS SDK for [Python](https://docs.aws.amazon.com/goto/boto3/route53-recovery-cluster-2019-12-02/GetRoutingControlState)
- AWS SDK for [Ruby](https://docs.aws.amazon.com/goto/SdkForRubyV3/route53-recovery-cluster-2019-12-02/GetRoutingControlState) V3

## <span id="page-8-0"></span>**ListRoutingControls**

List routing control names and Amazon Resource Names (ARNs), as well as the routing control state for each routing control, along with the control panel name and control panel ARN for the routing controls. If you specify a control panel ARN, this call lists the routing controls in the control panel. Otherwise, it lists all the routing controls in the cluster.

A routing control is a simple on/off switch in Route 53 ARC that you can use to route traffic to cells. When a routing control state is On, traffic flows to a cell. When the state is Off, traffic does not flow.

Before you can create a routing control, you must first create a cluster, and then host the control in a control panel on the cluster. For more information, see Create routing control [structures](https://docs.aws.amazon.com/r53recovery/latest/dg/routing-control.create.html) in the Amazon Route 53 Application Recovery Controller Developer Guide. You access one of the endpoints for the cluster to get or update the routing control state to redirect traffic for your application.

You must specify Regional endpoints when you work with API cluster operations to use this API operation to *list routing controls in Route 53 ARC.*

Learn more about working with routing controls in the following topics in the Amazon Route 53 Application Recovery Controller Developer Guide:

- Viewing and [updating](https://docs.aws.amazon.com/r53recovery/latest/dg/routing-control.update.html) routing control states
- [Working](https://docs.aws.amazon.com/r53recovery/latest/dg/routing-control.html) with routing controls in Route 53 ARC

## <span id="page-8-1"></span>Request Syntax

```
{ 
    "ControlPanelArn": "string", 
    "MaxResults": number, 
    "NextToken": "string"
}
```
### <span id="page-8-2"></span>Request Parameters

For information about the parameters that are common to all actions, see [Common](#page-22-0) [Parameters \(p. 20\)](#page-22-0).

The request accepts the following data in JSON format.

#### <span id="page-8-3"></span>**[ControlPanelArn \(p. 6\)](#page-8-1)**

The Amazon Resource Name (ARN) of the control panel of the routing controls to list.

Type: String

Length Constraints: Minimum length of 1. Maximum length of 255.

Pattern: ^[A-Za-z0-9:.\/\_-]\*\$

Required: No

#### <span id="page-8-4"></span>**[MaxResults \(p. 6\)](#page-8-1)**

The number of routing controls objects that you want to return with this call. The default value is 500.

Type: Integer

Valid Range: Minimum value of 1.

Required: No

<span id="page-9-3"></span>**[NextToken \(p. 6\)](#page-8-1)**

The token for the next set of results. You receive this token from a previous call.

Type: String

Length Constraints: Minimum length of 1. Maximum length of 8096.

Pattern: [\S]\*

Required: No

## <span id="page-9-0"></span>Response Syntax

```
{ 
    "NextToken": "string", 
    "RoutingControls": [ 
        { 
           "ControlPanelArn": "string", 
           "ControlPanelName": "string", 
           "RoutingControlArn": "string", 
           "RoutingControlName": "string", 
           "RoutingControlState": "string" 
       } 
   \mathbf{I}}
```
### <span id="page-9-1"></span>Response Elements

If the action is successful, the service sends back an HTTP 200 response.

The following data is returned in JSON format by the service.

<span id="page-9-4"></span>**[NextToken \(p. 7\)](#page-9-0)**

The token for the next set of results. You receive this token from a previous call.

Type: String

Length Constraints: Minimum length of 1. Maximum length of 8096.

Pattern: [\S]\*

<span id="page-9-5"></span>**[RoutingControls \(p. 7\)](#page-9-0)**

The list of routing controls.

Type: Array of [RoutingControl \(p. 16\)](#page-18-0) objects

### <span id="page-9-2"></span>Errors

For information about the errors that are common to all actions, see [Common](#page-24-0) Error[s \(p. 22\).](#page-24-0)

#### **AccessDeniedException**

You don't have sufficient permissions to perform this action.

HTTP Status Code: 400

#### **EndpointTemporarilyUnavailableException**

The cluster endpoint isn't available. Try another cluster endpoint.

HTTP Status Code: 400

#### **InternalServerException**

There was an unexpected error during processing of the request.

HTTP Status Code: 500

#### **ResourceNotFoundException**

The request references a routing control or control panel that was not found.

HTTP Status Code: 400

#### **ThrottlingException**

The request was denied because of request throttling.

HTTP Status Code: 400

#### **ValidationException**

There was a validation error on the request.

HTTP Status Code: 400

### <span id="page-10-0"></span>See Also

- AWS [Command](https://docs.aws.amazon.com/goto/aws-cli/route53-recovery-cluster-2019-12-02/ListRoutingControls) Line Interface
- [AWS](https://docs.aws.amazon.com/goto/DotNetSDKV3/route53-recovery-cluster-2019-12-02/ListRoutingControls) SDK for .NET
- [AWS](https://docs.aws.amazon.com/goto/SdkForCpp/route53-recovery-cluster-2019-12-02/ListRoutingControls) SDK for C++
- [AWS](https://docs.aws.amazon.com/goto/SdkForGoV1/route53-recovery-cluster-2019-12-02/ListRoutingControls) SDK for Go
- [AWS](https://docs.aws.amazon.com/goto/SdkForJavaV2/route53-recovery-cluster-2019-12-02/ListRoutingControls) SDK for Java V2
- AWS SDK for [JavaScript](https://docs.aws.amazon.com/goto/AWSJavaScriptSDK/route53-recovery-cluster-2019-12-02/ListRoutingControls)
- [AWS](https://docs.aws.amazon.com/goto/SdkForPHPV3/route53-recovery-cluster-2019-12-02/ListRoutingControls) SDK for PHP V3
- AWS SDK for [Python](https://docs.aws.amazon.com/goto/boto3/route53-recovery-cluster-2019-12-02/ListRoutingControls)
- AWS SDK for [Ruby](https://docs.aws.amazon.com/goto/SdkForRubyV3/route53-recovery-cluster-2019-12-02/ListRoutingControls) V3

## <span id="page-11-0"></span>UpdateRoutingControlState

Set the state of the routing control to reroute traffic. You can set the value to be On or Off. When the state is On, traffic flows to a cell. When the state is Off, traffic does not flow.

With Route 53 ARC, you can add safety rules for routing controls, which are safeguards for routing control state updates that help prevent unexpected outcomes, like fail open traffic routing. However, there are scenarios when you might want to bypass the routing control safeguards that are enforced with safety rules that you've configured. For example, you might want to fail over quickly for disaster recovery, and one or more safety rules might be unexpectedly preventing you from updating a routing control state to reroute traffic. In a "break glass" scenario like this, you can override one or more safety rules to change a routing control state and fail over your application.

The SafetyRulesToOverride property enables you override one or more safety rules and update routing control states. For more information, see [Override](https://docs.aws.amazon.com/r53recovery/latest/dg/routing-control.override-safety-rule.html) safety rules to reroute traffic in the Amazon Route 53 Application Recovery Controller Developer Guide.

*You must specify Regional endpoints when you work with API cluster operations to get or update routing control states in Route 53 ARC.*

To see a code example for getting a routing control state, including accessing Regional cluster endpoints in sequence, see [API examples](https://docs.aws.amazon.com/r53recovery/latest/dg/service_code_examples_actions.html) in the Amazon Route 53 Application Recovery Controller Developer Guide.

- Viewing and [updating](https://docs.aws.amazon.com/r53recovery/latest/dg/routing-control.update.html) routing control states
- [Working](https://docs.aws.amazon.com/r53recovery/latest/dg/routing-control.html) with routing controls overall

## <span id="page-11-1"></span>Request Syntax

```
{ 
    "RoutingControlArn": "string", 
    "RoutingControlState": "string", 
    "SafetyRulesToOverride": [ "string" ]
}
```
## <span id="page-11-2"></span>Request Parameters

For information about the parameters that are common to all actions, see [Common](#page-22-0) [Parameters \(p. 20\)](#page-22-0).

The request accepts the following data in JSON format.

#### <span id="page-11-3"></span>**[RoutingControlArn \(p. 9\)](#page-11-1)**

The Amazon Resource Name (ARN) for the routing control that you want to update the state for.

Type: String

Length Constraints: Minimum length of 1. Maximum length of 255.

Pattern: ^[A-Za-z0-9:.\/\_-]\*\$

Required: Yes

<span id="page-11-4"></span>**[RoutingControlState \(p. 9\)](#page-11-1)**

The state of the routing control. You can set the value to be On or Off.

Type: String

Valid Values: On | Off

Required: Yes

<span id="page-12-2"></span>**[SafetyRulesToOverride \(p. 9\)](#page-11-1)**

The Amazon Resource Names (ARNs) for the safety rules that you want to override when you're updating the state of a routing control. You can override one safety rule or multiple safety rules by including one or more ARNs, separated by commas.

For more information, see [Override](https://docs.aws.amazon.com/r53recovery/latest/dg/routing-control.override-safety-rule.html) safety rules to reroute traffic in the Amazon Route 53 Application Recovery Controller Developer Guide.

Type: Array of strings

Length Constraints: Minimum length of 1. Maximum length of 255.

Pattern: ^[A-Za-z0-9:.\/\_-]\*\$

Required: No

### <span id="page-12-0"></span>Response Elements

If the action is successful, the service sends back an HTTP 200 response with an empty HTTP body.

### <span id="page-12-1"></span>Errors

For information about the errors that are common to all actions, see [Common](#page-24-0) Error[s \(p. 22\).](#page-24-0)

#### **AccessDeniedException**

You don't have sufficient permissions to perform this action.

HTTP Status Code: 400

#### **ConflictException**

There was a conflict with this request. Try again.

HTTP Status Code: 400

#### **EndpointTemporarilyUnavailableException**

The cluster endpoint isn't available. Try another cluster endpoint.

HTTP Status Code: 400

#### **InternalServerException**

There was an unexpected error during processing of the request.

HTTP Status Code: 500

#### **ResourceNotFoundException**

The request references a routing control or control panel that was not found.

HTTP Status Code: 400

#### **ThrottlingException**

The request was denied because of request throttling.

HTTP Status Code: 400

#### **ValidationException**

There was a validation error on the request.

HTTP Status Code: 400

## <span id="page-13-0"></span>See Also

- AWS [Command](https://docs.aws.amazon.com/goto/aws-cli/route53-recovery-cluster-2019-12-02/UpdateRoutingControlState) Line Interface
- [AWS](https://docs.aws.amazon.com/goto/DotNetSDKV3/route53-recovery-cluster-2019-12-02/UpdateRoutingControlState) SDK for .NET
- [AWS](https://docs.aws.amazon.com/goto/SdkForCpp/route53-recovery-cluster-2019-12-02/UpdateRoutingControlState) SDK for C++
- [AWS](https://docs.aws.amazon.com/goto/SdkForGoV1/route53-recovery-cluster-2019-12-02/UpdateRoutingControlState) SDK for Go
- [AWS](https://docs.aws.amazon.com/goto/SdkForJavaV2/route53-recovery-cluster-2019-12-02/UpdateRoutingControlState) SDK for Java V2
- AWS SDK for [JavaScript](https://docs.aws.amazon.com/goto/AWSJavaScriptSDK/route53-recovery-cluster-2019-12-02/UpdateRoutingControlState)
- [AWS](https://docs.aws.amazon.com/goto/SdkForPHPV3/route53-recovery-cluster-2019-12-02/UpdateRoutingControlState) SDK for PHP V3
- AWS SDK for [Python](https://docs.aws.amazon.com/goto/boto3/route53-recovery-cluster-2019-12-02/UpdateRoutingControlState)
- AWS SDK for [Ruby](https://docs.aws.amazon.com/goto/SdkForRubyV3/route53-recovery-cluster-2019-12-02/UpdateRoutingControlState) V3

## <span id="page-14-0"></span>UpdateRoutingControlStates

Set multiple routing control states. You can set the value for each state to be On or Off. When the state is On, traffic flows to a cell. When it's Off, traffic does not flow.

With Route 53 ARC, you can add safety rules for routing controls, which are safeguards for routing control state updates that help prevent unexpected outcomes, like fail open traffic routing. However, there are scenarios when you might want to bypass the routing control safeguards that are enforced with safety rules that you've configured. For example, you might want to fail over quickly for disaster recovery, and one or more safety rules might be unexpectedly preventing you from updating a routing control state to reroute traffic. In a "break glass" scenario like this, you can override one or more safety rules to change a routing control state and fail over your application.

The SafetyRulesToOverride property enables you override one or more safety rules and update routing control states. For more information, see [Override](https://docs.aws.amazon.com/r53recovery/latest/dg/routing-control.override-safety-rule.html) safety rules to reroute traffic in the Amazon Route 53 Application Recovery Controller Developer Guide.

*You must specify Regional endpoints when you work with API cluster operations to get or update routing control states in Route 53 ARC.*

To see a code example for getting a routing control state, including accessing Regional cluster endpoints in sequence, see [API examples](https://docs.aws.amazon.com/r53recovery/latest/dg/service_code_examples_actions.html) in the Amazon Route 53 Application Recovery Controller Developer Guide.

- Viewing and [updating](https://docs.aws.amazon.com/r53recovery/latest/dg/routing-control.update.html) routing control states
- [Working](https://docs.aws.amazon.com/r53recovery/latest/dg/routing-control.html) with routing controls overall

## <span id="page-14-1"></span>Request Syntax

```
{ 
    "SafetyRulesToOverride": [ "string" ], 
    "UpdateRoutingControlStateEntries": [ 
       { 
           "RoutingControlArn": "string", 
           "RoutingControlState": "string" 
       } 
    ]
}
```
## <span id="page-14-2"></span>Request Parameters

For information about the parameters that are common to all actions, see [Common](#page-22-0) [Parameters \(p. 20\)](#page-22-0).

The request accepts the following data in JSON format.

<span id="page-14-3"></span>**[SafetyRulesToOverride \(p. 12\)](#page-14-1)**

The Amazon Resource Names (ARNs) for the safety rules that you want to override when you're updating routing control states. You can override one safety rule or multiple safety rules by including one or more ARNs, separated by commas.

For more information, see [Override](https://docs.aws.amazon.com/r53recovery/latest/dg/routing-control.override-safety-rule.html) safety rules to reroute traffic in the Amazon Route 53 Application Recovery Controller Developer Guide.

Type: Array of strings

Length Constraints: Minimum length of 1. Maximum length of 255.

Pattern: ^[A-Za-z0-9:.\/\_-]\*\$

Required: No

<span id="page-15-2"></span>**[UpdateRoutingControlStateEntries \(p. 12\)](#page-14-1)**

A set of routing control entries that you want to update.

Type: Array of [UpdateRoutingControlStateEntry \(p. 18\)](#page-20-0) objects

Required: Yes

### <span id="page-15-0"></span>Response Elements

If the action is successful, the service sends back an HTTP 200 response with an empty HTTP body.

### <span id="page-15-1"></span>Errors

For information about the errors that are common to all actions, see [Common](#page-24-0) Error[s \(p. 22\).](#page-24-0)

#### **AccessDeniedException**

You don't have sufficient permissions to perform this action.

HTTP Status Code: 400

#### **ConflictException**

There was a conflict with this request. Try again.

HTTP Status Code: 400

#### **EndpointTemporarilyUnavailableException**

The cluster endpoint isn't available. Try another cluster endpoint.

HTTP Status Code: 400

#### **InternalServerException**

There was an unexpected error during processing of the request.

HTTP Status Code: 500

#### **ResourceNotFoundException**

The request references a routing control or control panel that was not found.

HTTP Status Code: 400

#### **ServiceLimitExceededException**

The request can't update that many routing control states at the same time. Try again with fewer routing control states.

HTTP Status Code: 400

#### **ThrottlingException**

The request was denied because of request throttling.

HTTP Status Code: 400

#### **ValidationException**

There was a validation error on the request.

HTTP Status Code: 400

## <span id="page-16-0"></span>See Also

- AWS [Command](https://docs.aws.amazon.com/goto/aws-cli/route53-recovery-cluster-2019-12-02/UpdateRoutingControlStates) Line Interface
- [AWS](https://docs.aws.amazon.com/goto/DotNetSDKV3/route53-recovery-cluster-2019-12-02/UpdateRoutingControlStates) SDK for .NET
- [AWS](https://docs.aws.amazon.com/goto/SdkForCpp/route53-recovery-cluster-2019-12-02/UpdateRoutingControlStates) SDK for C++
- [AWS](https://docs.aws.amazon.com/goto/SdkForGoV1/route53-recovery-cluster-2019-12-02/UpdateRoutingControlStates) SDK for Go
- [AWS](https://docs.aws.amazon.com/goto/SdkForJavaV2/route53-recovery-cluster-2019-12-02/UpdateRoutingControlStates) SDK for Java V2
- AWS SDK for [JavaScript](https://docs.aws.amazon.com/goto/AWSJavaScriptSDK/route53-recovery-cluster-2019-12-02/UpdateRoutingControlStates)
- [AWS](https://docs.aws.amazon.com/goto/SdkForPHPV3/route53-recovery-cluster-2019-12-02/UpdateRoutingControlStates) SDK for PHP V3
- AWS SDK for [Python](https://docs.aws.amazon.com/goto/boto3/route53-recovery-cluster-2019-12-02/UpdateRoutingControlStates)
- AWS SDK for [Ruby](https://docs.aws.amazon.com/goto/SdkForRubyV3/route53-recovery-cluster-2019-12-02/UpdateRoutingControlStates) V3

# <span id="page-17-0"></span>Data Types

The Route53 Recovery Cluster API contains several data types that various actions use. This section describes each data type in detail.

#### **Note**

The order of each element in a data type structure is not guaranteed. Applications should not assume a particular order.

The following data types are supported:

- [RoutingControl \(p. 16\)](#page-18-0)
- [UpdateRoutingControlStateEntry \(p. 18\)](#page-20-0)
- [ValidationExceptionField \(p. 19\)](#page-21-0)

## <span id="page-18-0"></span>RoutingControl

A routing control, which is a simple on/off switch that you can use to route traffic to cells. When a routing control state is On, traffic flows to a cell. When the state is Off, traffic does not flow.

## <span id="page-18-1"></span>**Contents**

#### <span id="page-18-2"></span>**ControlPanelArn**

The Amazon Resource Name (ARN) of the control panel where the routing control is located.

Type: String

Length Constraints: Minimum length of 1. Maximum length of 255.

Pattern: ^[A-Za-z0-9:.\/\_-]\*\$

Required: No

#### <span id="page-18-3"></span>**ControlPanelName**

The name of the control panel where the routing control is located.

Type: String

Length Constraints: Minimum length of 1. Maximum length of 64.

Pattern: ^\S+\$

Required: No

#### <span id="page-18-4"></span>**RoutingControlArn**

The Amazon Resource Name (ARN) of the routing control.

Type: String

Length Constraints: Minimum length of 1. Maximum length of 255.

Pattern: ^[A-Za-z0-9:.\/\_-]\*\$

Required: No

#### <span id="page-18-5"></span>**RoutingControlName**

The name of the routing control.

Type: String

Length Constraints: Minimum length of 1. Maximum length of 64.

Pattern: ^\S+\$

Required: No

#### <span id="page-18-6"></span>**RoutingControlState**

The current state of the routing control. When a routing control state is On, traffic flows to a cell. When the state is Off, traffic does not flow.

Type: String

Valid Values: On | Off

Required: No

## <span id="page-19-0"></span>See Also

- [AWS](https://docs.aws.amazon.com/goto/SdkForCpp/route53-recovery-cluster-2019-12-02/RoutingControl) SDK for C++
- [AWS](https://docs.aws.amazon.com/goto/SdkForGoV1/route53-recovery-cluster-2019-12-02/RoutingControl) SDK for Go
- [AWS](https://docs.aws.amazon.com/goto/SdkForJavaV2/route53-recovery-cluster-2019-12-02/RoutingControl) SDK for Java V2
- AWS SDK for [Ruby](https://docs.aws.amazon.com/goto/SdkForRubyV3/route53-recovery-cluster-2019-12-02/RoutingControl) V3

## <span id="page-20-1"></span><span id="page-20-0"></span>UpdateRoutingControlStateEntry

A routing control state entry.

## **Contents**

#### <span id="page-20-3"></span>**RoutingControlArn**

The Amazon Resource Name (ARN) for a routing control state entry.

Type: String

Length Constraints: Minimum length of 1. Maximum length of 255.

Pattern: ^[A-Za-z0-9:.\/\_-]\*\$

Required: Yes

#### <span id="page-20-4"></span>**RoutingControlState**

The routing control state in a set of routing control state entries.

Type: String

Valid Values: On | Off

Required: Yes

## <span id="page-20-2"></span>See Also

- [AWS](https://docs.aws.amazon.com/goto/SdkForCpp/route53-recovery-cluster-2019-12-02/UpdateRoutingControlStateEntry) SDK for C++
- [AWS](https://docs.aws.amazon.com/goto/SdkForGoV1/route53-recovery-cluster-2019-12-02/UpdateRoutingControlStateEntry) SDK for Go
- [AWS](https://docs.aws.amazon.com/goto/SdkForJavaV2/route53-recovery-cluster-2019-12-02/UpdateRoutingControlStateEntry) SDK for Java V2
- AWS SDK for [Ruby](https://docs.aws.amazon.com/goto/SdkForRubyV3/route53-recovery-cluster-2019-12-02/UpdateRoutingControlStateEntry) V3

## <span id="page-21-1"></span><span id="page-21-0"></span>ValidationExceptionField

There was a validation error on the request.

## **Contents**

#### **message**

Information about the validation exception.

Type: String

Required: Yes

#### **name**

The field that had the validation exception.

Type: String

Required: Yes

## <span id="page-21-2"></span>See Also

- [AWS](https://docs.aws.amazon.com/goto/SdkForCpp/route53-recovery-cluster-2019-12-02/ValidationExceptionField) SDK for C++
- [AWS](https://docs.aws.amazon.com/goto/SdkForGoV1/route53-recovery-cluster-2019-12-02/ValidationExceptionField) SDK for Go
- [AWS](https://docs.aws.amazon.com/goto/SdkForJavaV2/route53-recovery-cluster-2019-12-02/ValidationExceptionField) SDK for Java V2
- AWS SDK for [Ruby](https://docs.aws.amazon.com/goto/SdkForRubyV3/route53-recovery-cluster-2019-12-02/ValidationExceptionField) V3

# <span id="page-22-0"></span>Common Parameters

The following list contains the parameters that all actions use for signing Signature Version 4 requests with a query string. Any action-specific parameters are listed in the topic for that action. For more information about Signature Version 4, see [Signature](http://docs.aws.amazon.com/general/latest/gr/signature-version-4.html) Version 4 Signing Process in the *Amazon Web Services General Reference*.

#### **Action**

The action to be performed.

Type: string

Required: Yes

#### **Version**

The API version that the request is written for, expressed in the format YYYY-MM-DD.

Type: string

Required: Yes

#### **X-Amz-Algorithm**

The hash algorithm that you used to create the request signature.

Condition: Specify this parameter when you include authentication information in a query string instead of in the HTTP authorization header.

Type: string

Valid Values: AWS4-HMAC-SHA256

Required: Conditional

#### **X-Amz-Credential**

The credential scope value, which is a string that includes your access key, the date, the region you are targeting, the service you are requesting, and a termination string ("aws4\_request"). The value is expressed in the following format: *access\_key*/*YYYYMMDD*/*region*/*service*/aws4\_request.

For more information, see Task 2: Create a String to Sign for [Signature](http://docs.aws.amazon.com/general/latest/gr/sigv4-create-string-to-sign.html) Version 4 in the *Amazon Web Services General Reference*.

Condition: Specify this parameter when you include authentication information in a query string instead of in the HTTP authorization header.

Type: string

Required: Conditional

#### **X-Amz-Date**

The date that is used to create the signature. The format must be ISO 8601 basic format (YYYYMMDD'T'HHMMSS'Z'). For example, the following date time is a valid X-Amz-Date value: 20120325T120000Z.

Condition: X-Amz-Date is optional for all requests; it can be used to override the date used for signing requests. If the Date header is specified in the ISO 8601 basic format, X-Amz-Date is

not required. When X-Amz-Date is used, it always overrides the value of the Date header. For more information, see Handling Dates in [Signature](http://docs.aws.amazon.com/general/latest/gr/sigv4-date-handling.html) Version 4 in the *Amazon Web Services General Reference*.

Type: string

Required: Conditional

#### **X-Amz-Security-Token**

The temporary security token that was obtained through a call to AWS Security Token Service (AWS STS). For a list of services that support temporary security credentials from AWS Security Token Service, go to AWS [Services](http://docs.aws.amazon.com/IAM/latest/UserGuide/reference_aws-services-that-work-with-iam.html) That Work with IAM in the *IAM User Guide*.

Condition: If you're using temporary security credentials from the AWS Security Token Service, you must include the security token.

Type: string

Required: Conditional

#### **X-Amz-Signature**

Specifies the hex-encoded signature that was calculated from the string to sign and the derived signing key.

Condition: Specify this parameter when you include authentication information in a query string instead of in the HTTP authorization header.

Type: string

Required: Conditional

#### **X-Amz-SignedHeaders**

Specifies all the HTTP headers that were included as part of the canonical request. For more information about specifying signed headers, see Task 1: Create a [Canonical](http://docs.aws.amazon.com/general/latest/gr/sigv4-create-canonical-request.html) Request For Signature [Version](http://docs.aws.amazon.com/general/latest/gr/sigv4-create-canonical-request.html) 4 in the *Amazon Web Services General Reference*.

Condition: Specify this parameter when you include authentication information in a query string instead of in the HTTP authorization header.

Type: string

Required: Conditional

# <span id="page-24-0"></span>Common Errors

This section lists the errors common to the API actions of all AWS services. For errors specific to an API action for this service, see the topic for that API action.

#### **AccessDeniedException**

You do not have sufficient access to perform this action.

HTTP Status Code: 400

#### **IncompleteSignature**

The request signature does not conform to AWS standards.

HTTP Status Code: 400

#### **InternalFailure**

The request processing has failed because of an unknown error, exception or failure.

HTTP Status Code: 500

#### **InvalidAction**

The action or operation requested is invalid. Verify that the action is typed correctly.

HTTP Status Code: 400

#### **InvalidClientTokenId**

The X.509 certificate or AWS access key ID provided does not exist in our records.

HTTP Status Code: 403

#### **InvalidParameterCombination**

Parameters that must not be used together were used together.

HTTP Status Code: 400

#### **InvalidParameterValue**

An invalid or out-of-range value was supplied for the input parameter.

#### HTTP Status Code: 400

#### **InvalidQueryParameter**

The AWS query string is malformed or does not adhere to AWS standards.

HTTP Status Code: 400

#### **MalformedQueryString**

The query string contains a syntax error.

HTTP Status Code: 404

#### **MissingAction**

The request is missing an action or a required parameter.

HTTP Status Code: 400

#### **MissingAuthenticationToken**

The request must contain either a valid (registered) AWS access key ID or X.509 certificate.

HTTP Status Code: 403

#### **MissingParameter**

A required parameter for the specified action is not supplied.

HTTP Status Code: 400

#### **NotAuthorized**

You do not have permission to perform this action.

HTTP Status Code: 400

#### **OptInRequired**

The AWS access key ID needs a subscription for the service.

HTTP Status Code: 403

#### **RequestExpired**

The request reached the service more than 15 minutes after the date stamp on the request or more than 15 minutes after the request expiration date (such as for pre-signed URLs), or the date stamp on the request is more than 15 minutes in the future.

HTTP Status Code: 400

#### **ServiceUnavailable**

The request has failed due to a temporary failure of the server.

HTTP Status Code: 503

#### **ThrottlingException**

The request was denied due to request throttling.

HTTP Status Code: 400

#### **ValidationError**

The input fails to satisfy the constraints specified by an AWS service.

HTTP Status Code: 400